## **RESETANLEITUNG.**

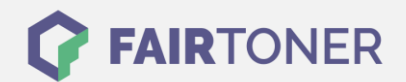

## **Brother Fax-2920 P Trommel Reset**

**Schritt-für-Schritt: So setzen Sie die Trommel Ihres Druckers ganz einfach zurück!**

**TROMMEL RESET**

Hier finden Sie die passende Trommel Reset-Anleitung für das Brother Fax-2920 P. Diese Anleitung funktioniert für die originale Brother DR-2000 Trommel und für die kompatible. Um einen Brother Fax-2920 P Trommel Reset durchzuführen, befolgen Sie bitte die einzelnen Schritte und gehen dabei rasch vor, um ein Zurückfallen in das Hauptmenü zu vermeiden.

- 1. Das Fax einschalten und die Geräteklappe öffnen
- 2. Drücken Sie die Taste "Optionen"
- 3. Das Display zeigt: "Trommel ersetzt? Ja/Nein"
- 4. Bestätigen Sie mit der Taste "1"
- 5. Das Display zeigt "ausgeführt" oder "ausgerichtet"
- 6. Sie können die Klappe schließen

Der Brother Trommel Reset wurde abgeschlossen und der Trommelzähler zurückgesetzt.

## **Verbrauchsmaterial für Brother Fax-2920 P Faxgeräte bei FairToner**

Kaufen Sie hier bei [FairToner](https://www.fairtoner.de/) die passende Trommel für Ihr Brother Fax-2920 P Faxgerät.

- [Brother Fax-2920 P Trommel](https://www.fairtoner.de/trommeln/brother-trommeln/brother-fax-2920-p-trommeln/)
- [Brother DR-2000 Trommel](https://www.fairtoner.de/oem/brother-dr-2000-trommeln/)

**FAIRTONER.DE ONLINESHOP / SOFORTHILFE / RATGEBER**

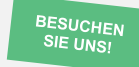

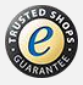